# Thermal effects in 2D and **3D FEM**

Submitted for the partial fulfillment for me 237 By :‐ Great Chayran Guided by:‐ Prof. G.K.Ananthasuresh

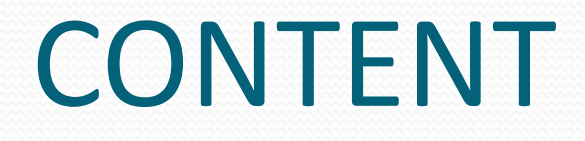

- **•Introduction**
- •2D code
- 3D code
- $\bullet$  Matlab
- Results
- conclusion

### Introduction

- Thermal Expansion
- 1. Change in length of element considered in direction along the axis of element.
- 2. Coefficient of thermal expansion is predefined in program but can be asked by the user as input.
- Change in young's modulus
- 1. Given in the file defined by user.
- 2. Change in young's modulus can be calculated afterwards.

### 2D Code for Thermal Effect

- Equation  $L_{th}$ (expanded length)= $L_o(1+\alpha(T-T_o))$
- Element Temp
- Temperature Input

Element temperature are given in elem.dat file in the last column 7.

 Ambient Temperature is asked during the run of program.

## 3 D Code for Thermal Effect

- Element File:‐
	- Temperature Input.
	- Element Temperature in the element file
- Ambient Temperature at the running of program

### Matlab Program Structure

- Loading of input file from user.
- Calculation the length of each element.
- Plotting the initial configuration.
- Passing the length ,coordinates of nodes ,etc.
- Calculating the change in length of elements.
- Applying the boundary condition.
- Calculating he new node coordinates.
- Returning the new coordinate for FEM.

### Result

#### Initial positon of node as indicated

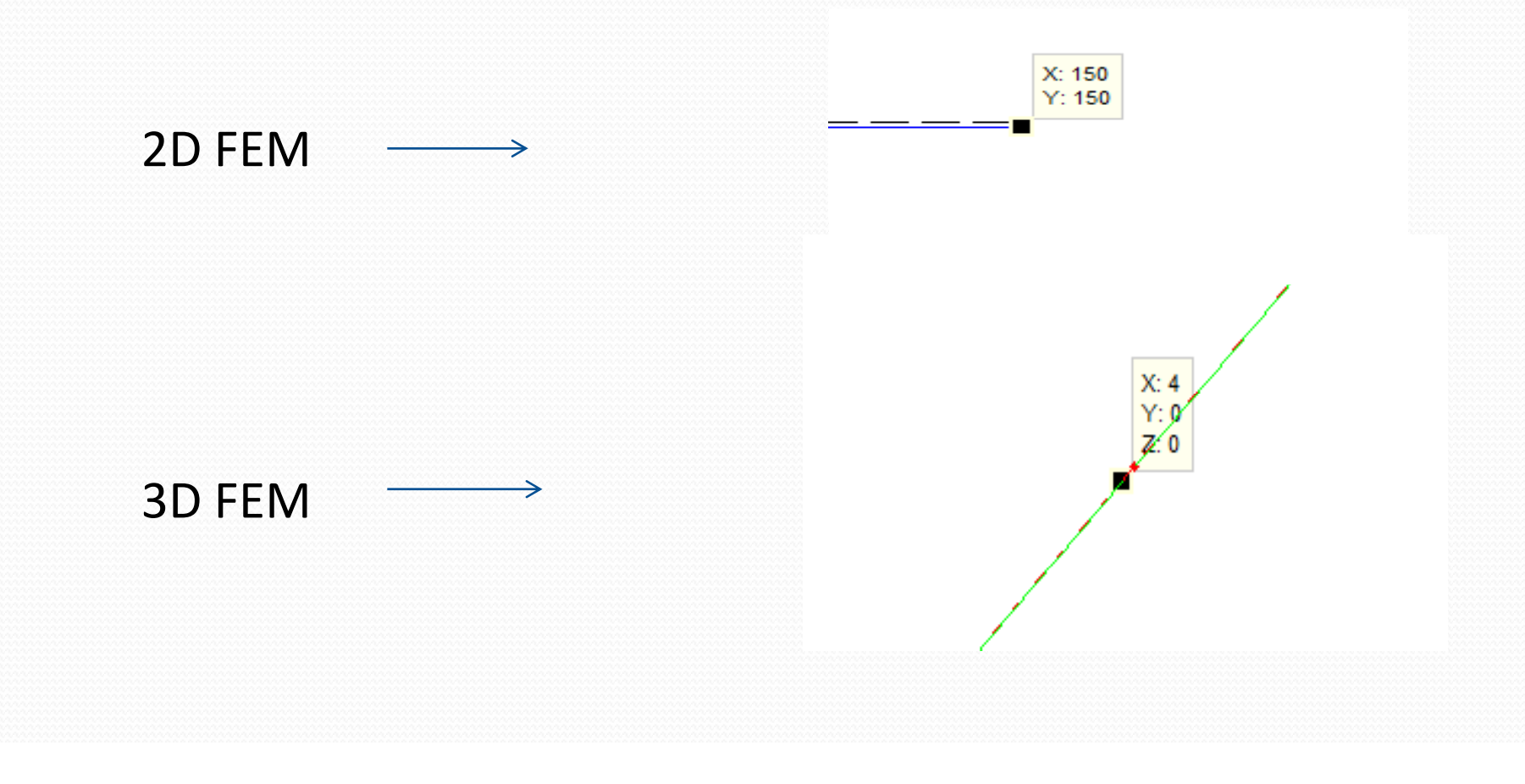

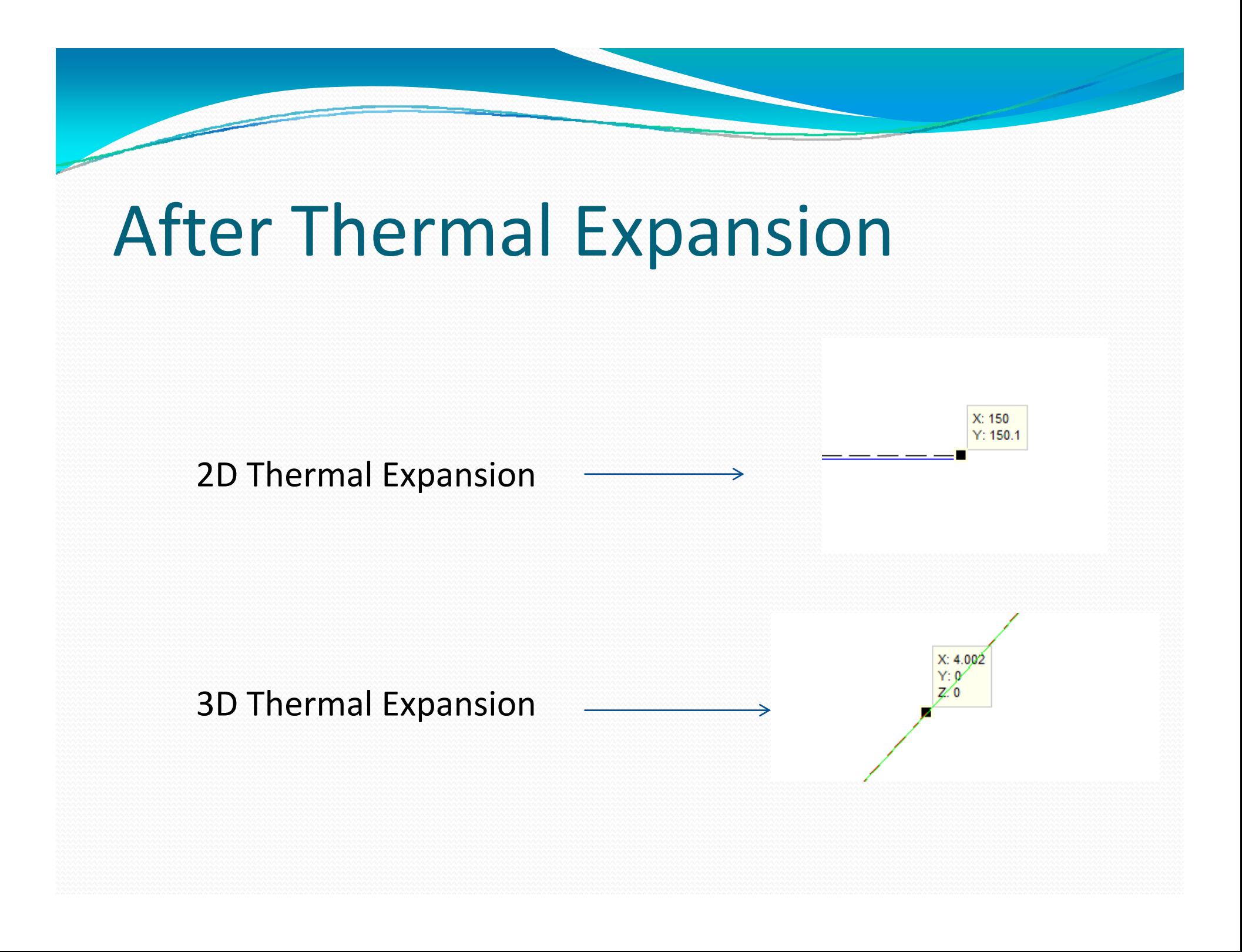

### FEM result after thermal expansion

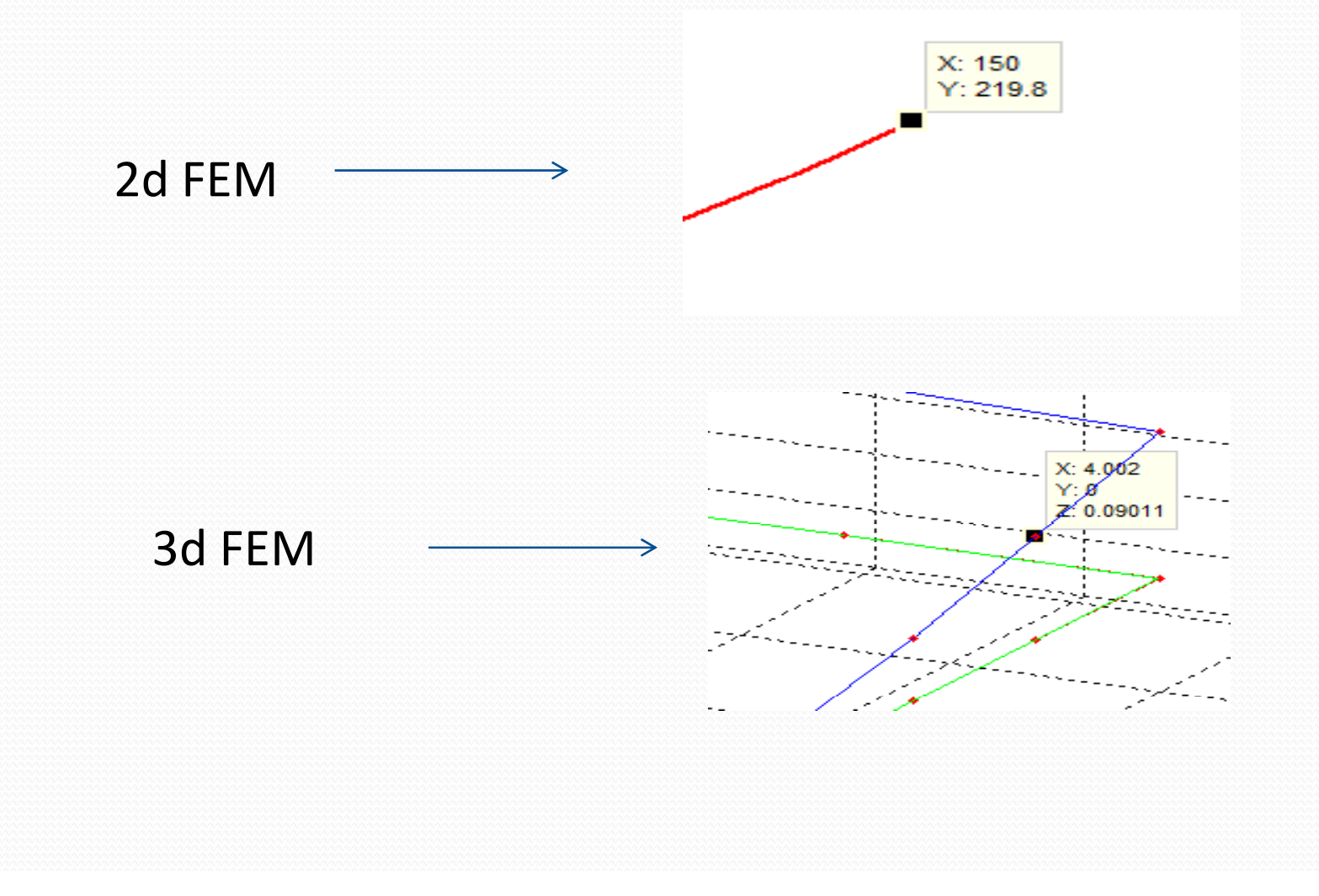

### Conclusion

#### Thermal effects are included successfully in FEM program.

### Questions ?